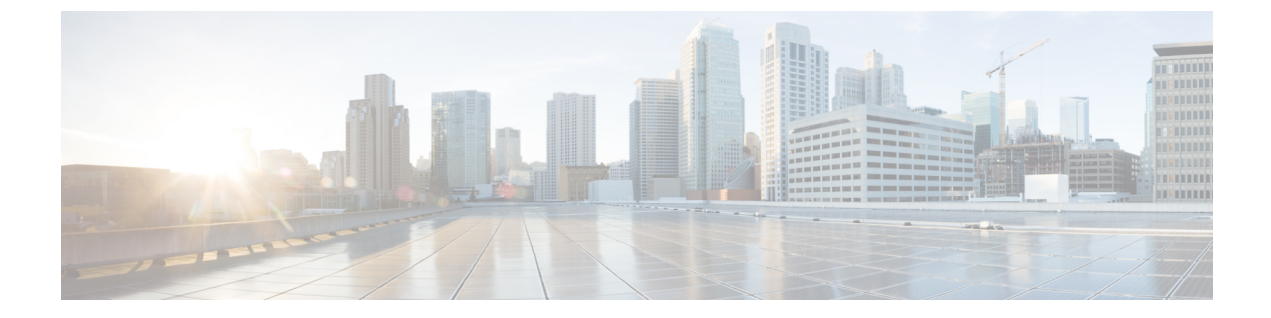

# **IP** ソース ガードの設定

- IP ソース [ガードの概要](#page-0-0), 1 ページ
- IP ソース [ガードの設定方法](#page-3-0), 4 ページ
- IP ソース [ガードのモニタリング](#page-6-0), 7 ページ
- [その他の参考資料](#page-6-1), 7 ページ
- IP ソース [ガードの機能情報](#page-7-0), 8 ページ

# <span id="page-0-0"></span>**IP** ソース ガードの概要

### **IP** ソース ガード

ネイバーの IP アドレスを使用する場合に、トラフィック攻撃を防ぐために IP ソース ガードを使 用でき、そして信頼できないインターフェイスで DHCP スヌーピングがイネーブルの場合に、IP アドレスを使用しようとすると、IP ソース ガードをイネーブルにできます。

インターフェイス上でIPSGをイネーブルにすると、スイッチは、DHCPスヌーピングにより許可 された DHCP パケットを除き、このインターフェイスで受信したすべての IP トラフィックをブ ロックします。

スイッチは IP アドレスをポートにバインドするためにハードウェアの発信元 IP 検索テーブルを 使用します。IP および MAC のフィルタリングでは、送信元 IP 検索および送信元 MAC 検索が組 み合わせが使用されます。送信元 IP アドレスを使用する IP トラフィックでは、バインディング テーブルが許可され、他のすべてのトラフィックは拒否されます。

IPソースバインディングテーブルには、DHCPスヌーピングで学習されたバインディング、また は手動で設定されたバインディング(スタティックIP送信元バインディング)があります。この テーブルのエントリには IP アドレスと、関連 MAC アドレス、および関連 VLAN 番号がありま す。スイッチは、IP ソース ガードがイネーブルにされている場合だけ、IP ソース バインディン グ テーブルを使用します。

IPSGは、アクセスポートおよびトランクポートを含むレイヤ2ポートだけでサポートされます。 送信元 IP アドレスと送信元 IP および MAC アドレス フィルタリングで IPSG を設定できます。

## スタティック ホスト用 **IP** ソース ガード

(注)

アップリンク ポート、またはトランク ポートで、スタティック ホスト用 IP ソース ガード (IPSG)を使用しないでください。

スタティック ホスト用 IPSG は、IPSG の機能を DHCP ではない、スタティックな環境に拡張する ものです。これまでの IPSG は、DHCP スヌーピングにより作成されたエントリを使用して、ス イッチに接続されたホストを検証していました。ホストから受信したトラフィックのうち、有効 な DHCP を持たないものはすべてドロップされます。このセキュリティ機能によって、ルーティ ングされないレイヤ2インターフェイス上のIPトラフィックが制限されます。この機能は、DHCP スヌーピング バインディング データベース、および手動で設定された IP ソース バインディング に基づいてトラフィックをフィルタリングします。前バージョンの IPSG では、IPSG を動作させ るために DHCP 環境が必要でした。

スタティック ホスト用 IPSG では、DHCP なしで IPSG を動作させることができます。スタティッ ク ホスト用 IPSG は、ポート ACL をインストールするために IP デバイス トラッキング テーブル エントリに依存していまます。このスイッチは、指定されたポートで有効なホストのリストを維 持するために、ARP リクエスト、またはその他の IP パケットに基づいてスタティック エントリ を作成します。また、指定されたポートにトラフィックを送信できるホストの数を指定すること もできます。これはレイヤ 3 でのポート セキュリティと同じです。

スタティック ホスト用 IPSG はダイナミック ホストもサポートしています。ダイナミック ホスト が、IP DHCP スヌーピング テーブルに存在する DHCP が割り当てられた IP アドレスを受信する と、IPデバイストラッキングテーブルは同じエントリを学習します。スタック化環境では、マス ターのフェールオーバーが発生すると、メンバポートに接続されたスタティックホストのIPソー ス ガード エントリは、そのまま残ります。 **show device-tracking database** 特権 EXEC コマンドを 入力すると、IP デバイス トラッキング テーブルには、これらのエントリが ACTIVE であると表 示されます。

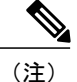

複数のネットワーク インターフェイスを持つ IP ホストの一部は、ネットワーク インターフェ イスに無効なパケットを注入することができます。この無効なパケットには、ソース アドレ スとして、別のホスト ネットワーク インターフェイスの IP アドレス、または MAC アドレス が含まれます。この無効パケットは、スタティック ホスト用 IPSG がホストに接続され、無効 な IP アドレス バインディングまたは MAC アドレス バインディングが学習されて、有効なバ インディングが拒否される原因となります。ホストによる無効なパケットの注入を回避する方 法については、対応するオペレーティング システムとネットワーク インターフェイスのベン ダーにお問い合わせください。

最初、スタティック ホスト用 IPSG は ACL ベースのスヌーピング メカニズムを通じて、動的に IP バインディング、または MAC バインディングを学習します。IP バインディング、または MAC バインディングは、ARP パケット、および IP パケットにより、スタティック ホストから学習さ れます。これらはデバイストラッキングデータベースに保存されます。指定されたポートで動的 に学習、または静的に設定された IP アドレスの数が最大値に達した場合、新しい IP アドレスを 持つパケットはすべて、ハードウェアによりドロップされます。何らかの理由で移動された、ま たはなくなったホストを解決するために、スタティック ホスト用 IPSG は IP デバイス トラッキン グを活用して、動的に学習した IP アドレス バインディングをエージング アウトします。この機 能は、DHCP スヌーピングとともに使用できます。複数バインディングは、DHCP ホストとスタ ティック ホストの両方に接続されたポートに確立されます。たとえば、バインディングは、デバ イス トラッキング データベースと DHCP スヌーピング バインディング データベースの両方に保 存されます。

### **IP** ソース ガードの設定時の注意事項

• スタティック IP バインディングは、非ルーテッド ポートだけで設定できます。ルーテッド インターフェイスで **ip source binding** *mac-address***vlan** *vlan-id ip-address***interface** *interface-id* グ ローバル コンフィギュレーション コマンドを入力すると、次のエラー メッセージが表示さ れます。

Static IP source binding can only be configured on switch port.

- 送信元 IP フィルタリング機能を持つ IP ソース ガードがインターフェイスでイネーブルにさ れている場合、このインターフェイスのアクセス VLAN で、DHCP スヌーピングをイネーブ ルにしておく必要があります。
- 複数の VLAN を持つトランク インターフェイス上で IP ソース ガードをイネーブルにし、こ れらすべての VLAN で DHCP スヌーピングをイネーブルにした場合、すべての VLAN に、 送信元 IP アドレス フィルタが適用されます。

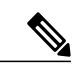

- IP ソース ガードがイネーブルにされているときに、トランク インターフェイ スの VLAN 上で DHCP スヌーピングをイネーブル、またはディセーブルにし た場合、スイッチは適切にトラフィックをフィルタリングできない可能性が あります。 (注)
- この機能は、802.1x ポートベースの認証がイネーブルにされている場合にイネーブルにでき ます。
- IP ソース ガード スマート ロギングを設定すると、指定されたアドレスや DHCP によって学 習されたアドレス以外の送信元アドレスを持つパケットは拒否され、そのパケットの内容が NetFlow 収集装置に送信されます。この機能を設定する場合は、スマート ロギングがグロー バルにイネーブルになっていることを確認してください。
- スイッチ スタックでは、IP ソース ガードがスタック メンバー インターフェイスに設定され ていて、**noswitch** *stack-member-number***provision** グローバル コンフィギュレーション コマン ドの入力によりそのスイッチの設定を削除した場合、インターフェイス スタティック バイ ンディングはバインディングテーブルから削除されますが、実行コンフィギュレーションか

らは削除されません。**switch** *stack-member-number***provision** コマンドを入力することによっ て、スイッチを再度プロビジョニングした場合、バインディングは復元されます。

実行コンフィギュレーションからバインディングを削除するには、**no switch provision** コマ ンドを入力する前に IP ソース ガードをディセーブルにする必要があります。インターフェ イスがバインディングテーブルから削除される間にスイッチがリロードされると、設定も削 除されます。

# <span id="page-3-0"></span>**IP** ソース ガードの設定方法

## **IP** ソース ガードのイネーブル化

#### 手順

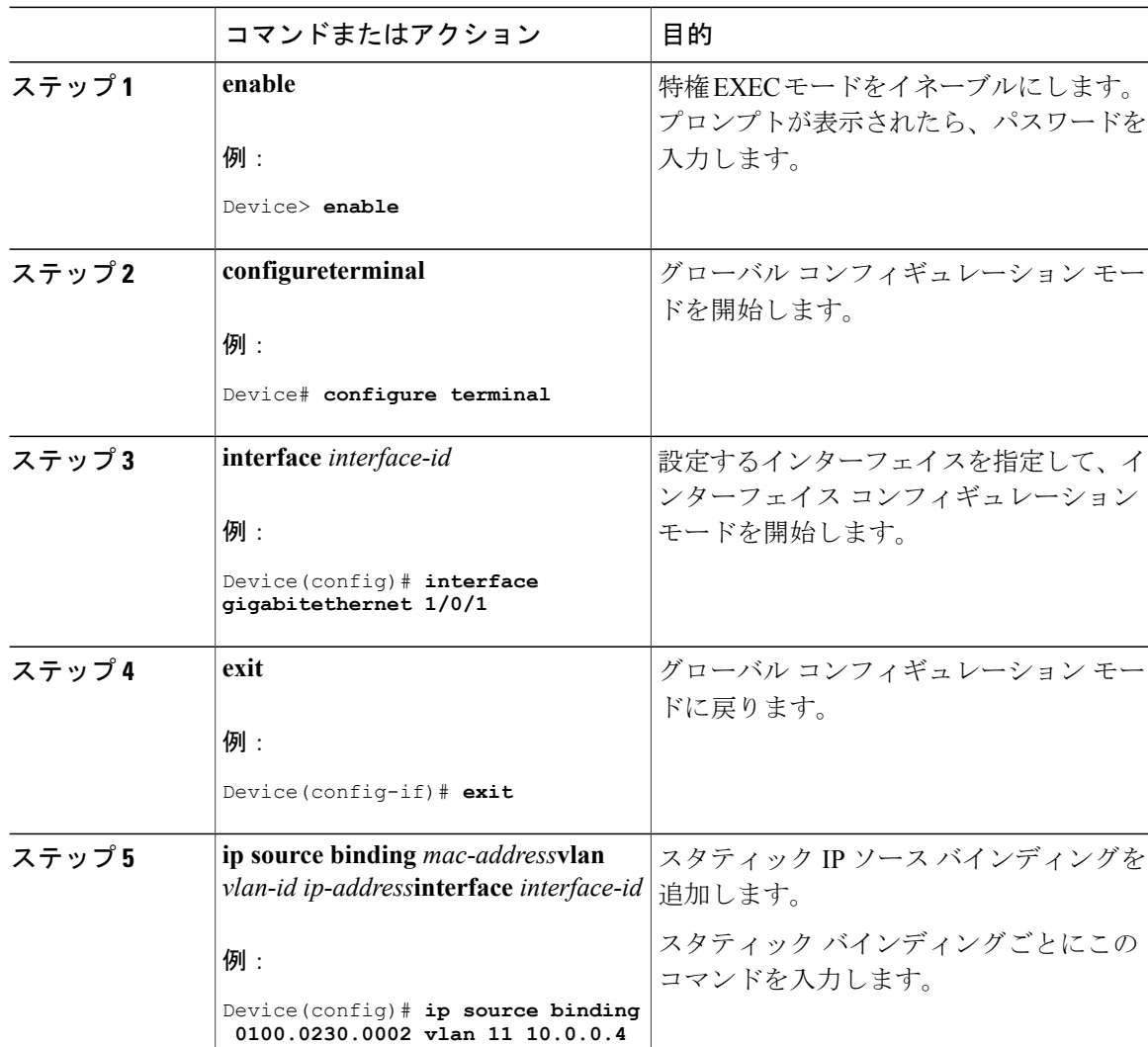

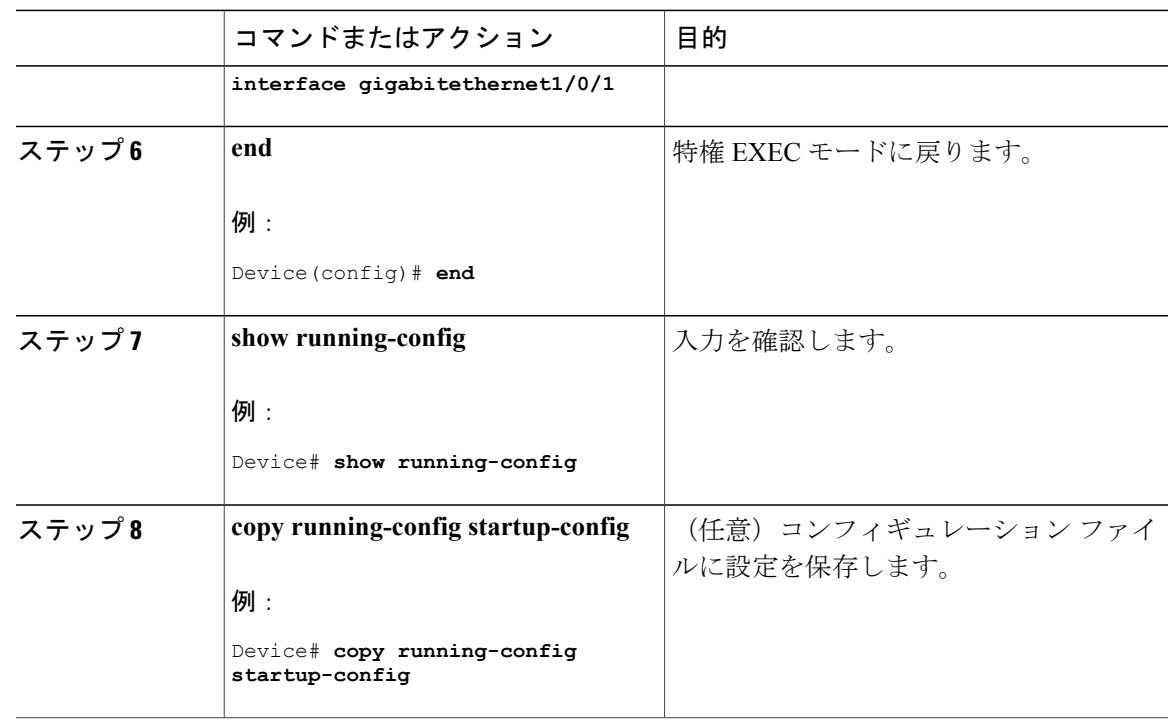

## レイヤ **2** アクセス ポートでのスタティック ホスト用 **IP** ソース ガード の設定

スタティック ホスト用 IPSG を動作させるには、**ipdevice trackingmaximum** *limit-number* インター フェイスコンフィギュレーションコマンドをグローバルに設定する必要があります。このコマン ドをポートに対して実行したが、IPデバイストラッキングをグローバルにイネーブルにしていな い、または IP device tracking maximum をそのインターフェイスに対して設定していない場合は、 スタティック ホストの IPSG によって、そのインターフェイスからの IP トラフィックはすべて拒 否されます。

### 手順

Г

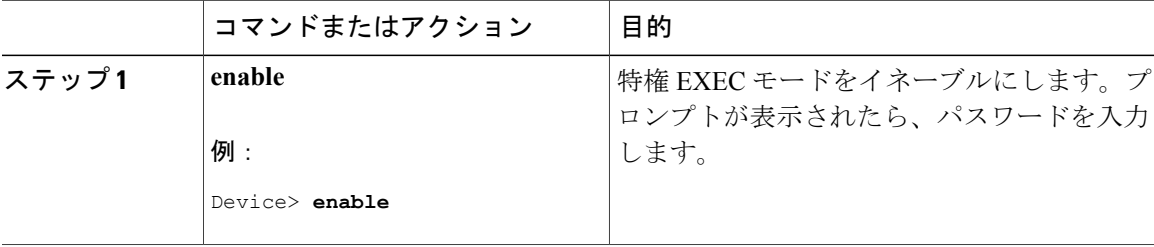

 $\mathbf{I}$ 

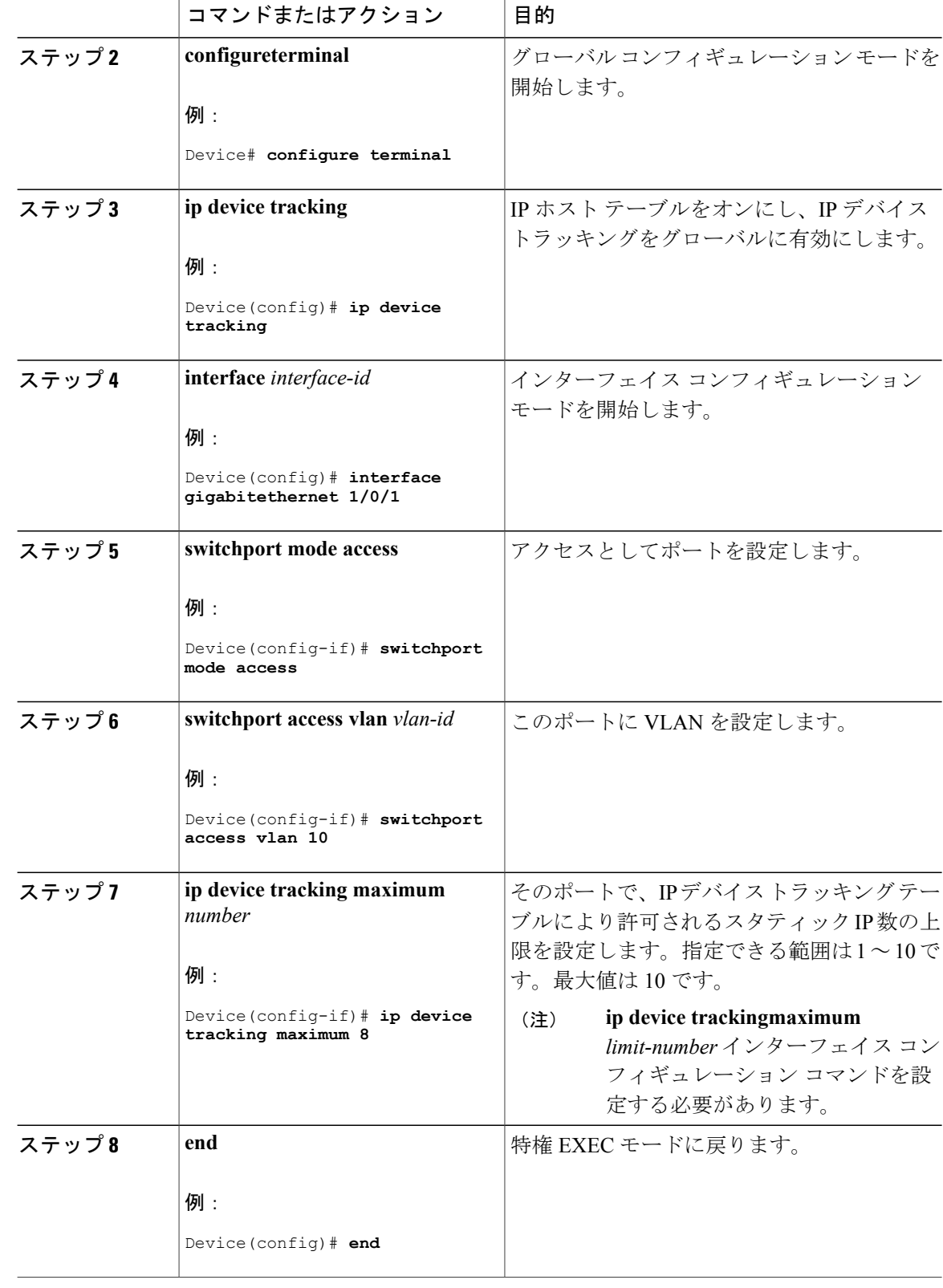

# <span id="page-6-0"></span>**IP** ソース ガードのモニタリング

表 **1**:特権 **EXEC** 表示コマンド

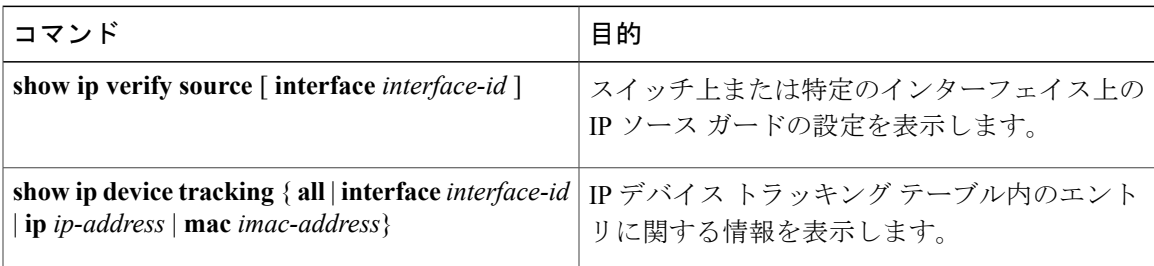

表 **2**:インターフェイス コンフィギュレーション コマンド

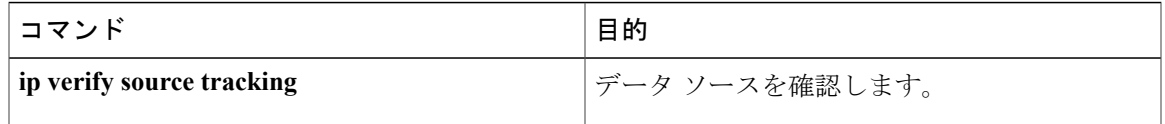

出力フィールドの詳細については、このリリースに対応するコマンド リファレンスを参照してく ださい。

# <span id="page-6-1"></span>その他の参考資料

Г

エラー メッセージ デコーダ

| 説明                                                                           | リンク                                                                          |
|------------------------------------------------------------------------------|------------------------------------------------------------------------------|
| <sup>'</sup> 調査し解決するために、エラー メッセージ デ   <sup>index.cgi</sup><br>コーダ ツールを使用します。 | このリリースのシステム エラー メッセージを   https://www.cisco.com/cgi-bin/Support/Errordecoder/ |

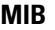

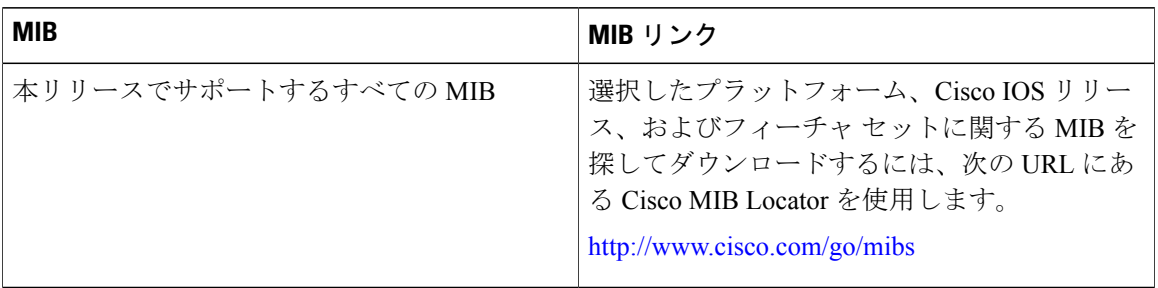

#### テクニカル サポート

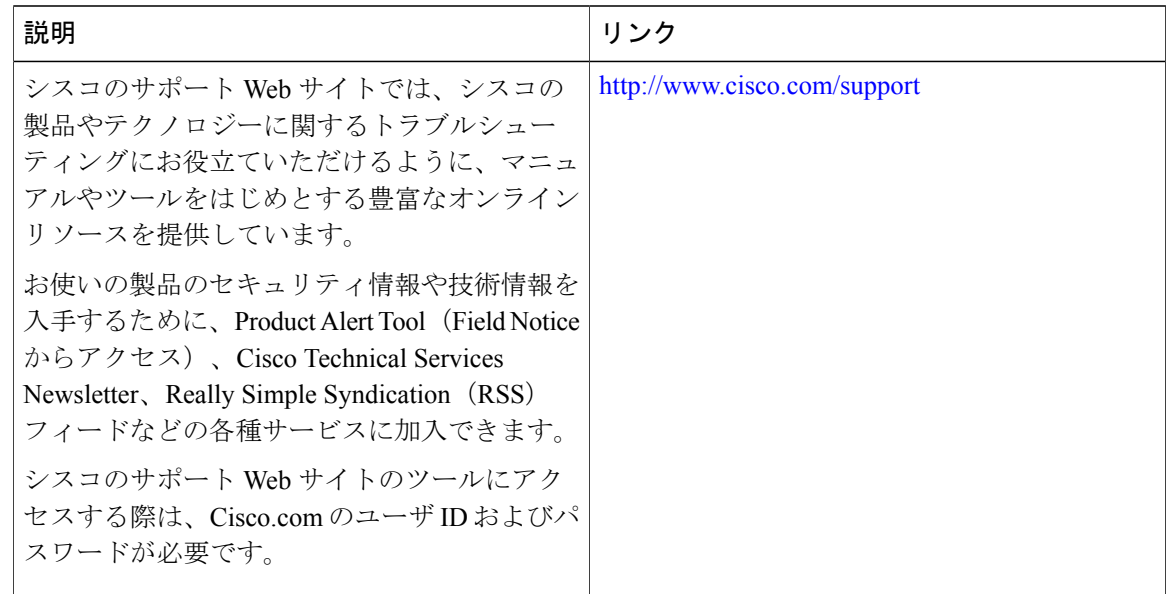

# <span id="page-7-0"></span>**IP** ソース ガードの機能情報

次の表に、このモジュールで説明した機能に関するリリース情報を示します。この表は、ソフト ウェア リリース トレインで各機能のサポートが導入されたときのソフトウェア リリースのみを 示しています。その機能は、特に断りがない限り、それ以降の一連のソフトウェア リリースでも サポートされます。

プラットフォームのサポートおよび Cisco ソフトウェア イメージのサポートに関する情報を検索 するには、Cisco Feature Navigator を使用します。Cisco Feature Navigator にアクセスするには、 [www.cisco.com/go/cfn](http://www.cisco.com/go/cfn) に移動します。Cisco.com のアカウントは必要ありません。

 $\overline{\phantom{a}}$ 

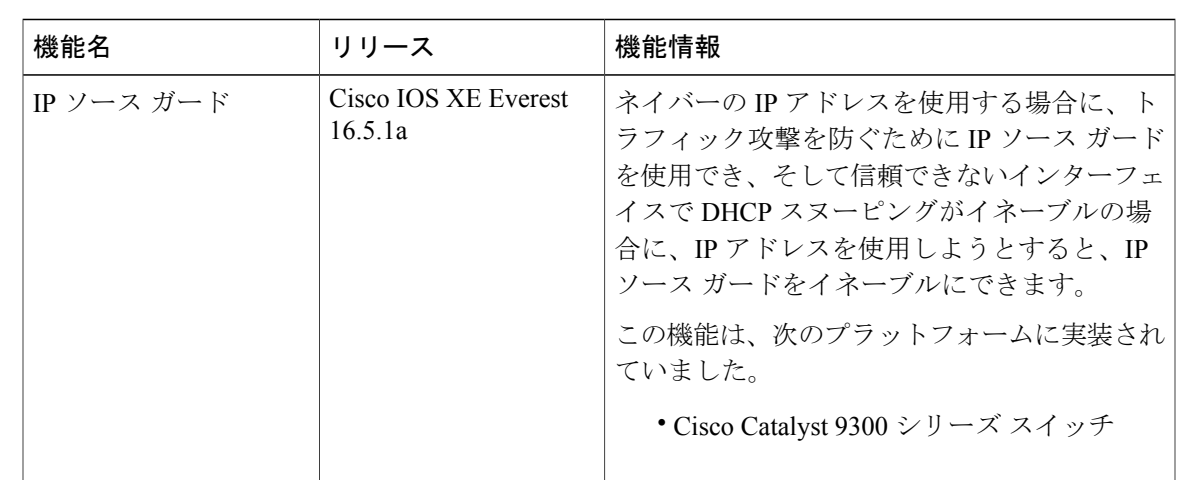

### 表 **3**:**IP** ソース ガードの機能情報

 $\mathbf I$